$II-1$  $\left(\texttt{tokuhisa@ike.tottori-u.ac.jp}\right)$  $\begin{array}{r@{\quad}l} : & \text{(tokuhisa@)}\\ : & 7452 & 4 \end{array}$  $: \qquad 15 \quad \ 4 \quad \ 15 \quad \ 22 \qquad \quad 6 \quad \ 3 \quad \ 10$  $\mathcal{L}^{\text{max}}(\mathcal{L}^{\text{max}})$  :  $\mathcal{L}^{\text{max}}(\mathcal{L}^{\text{max}})$  :  $\mathcal{L}^{\text{max}}(\mathcal{L}^{\text{max}})$  $1$  $\text{TCP/IP}$  IP  $2 \text{ TCP/IP}$  $2.1$ 2.1.1  $TCP/IP$ OSI(Open Systems Interconnection)  $7$  $TCP/IP$   $TCP/IP$  $\overline{a}$ TCP/IP OSI OSI TCP/IP  $100R$ TCP/IP LAN PPP  $IP(Internet Protocol)$ <sup>1</sup> TCP(Transmission Control Protocol) UDP(User Datagram Protocol)  $2$   $TCP$  $\text{UDP}$  the contract of  $\text{TCP}$  $HTTP$  $\begin{array}{lll} \text{SMTP} & \text{POP} & \text{FTP} \\ \end{array}$  $1$ 

 $2.1.2$ 

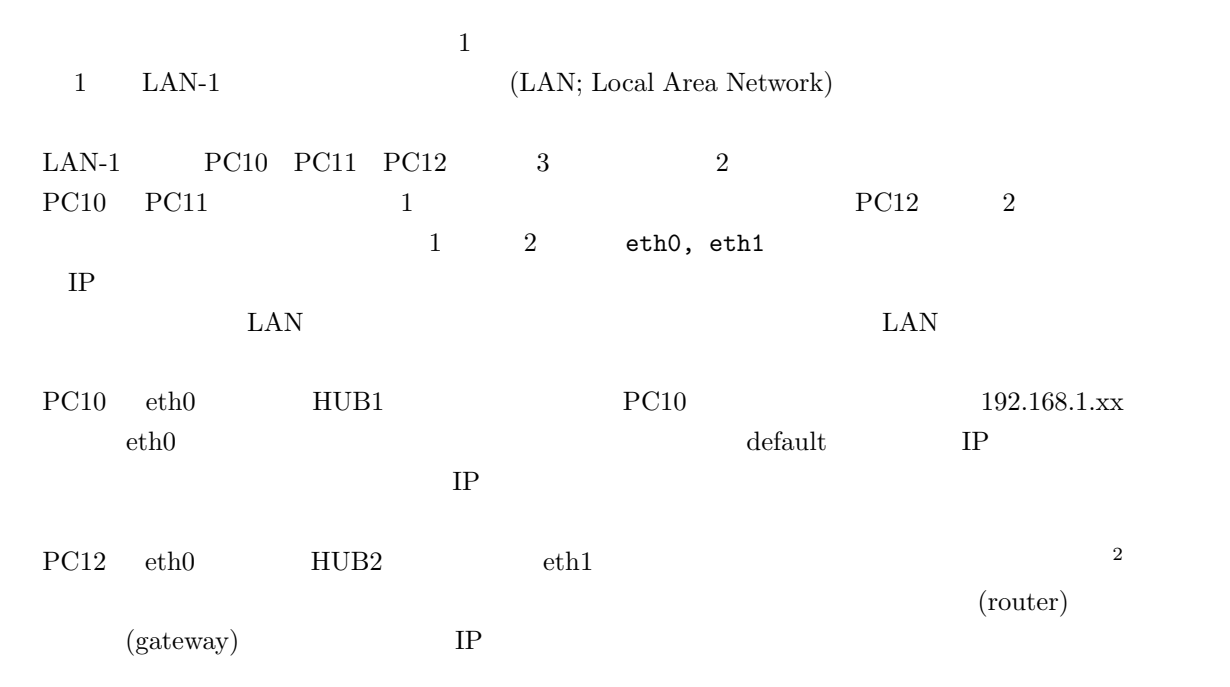

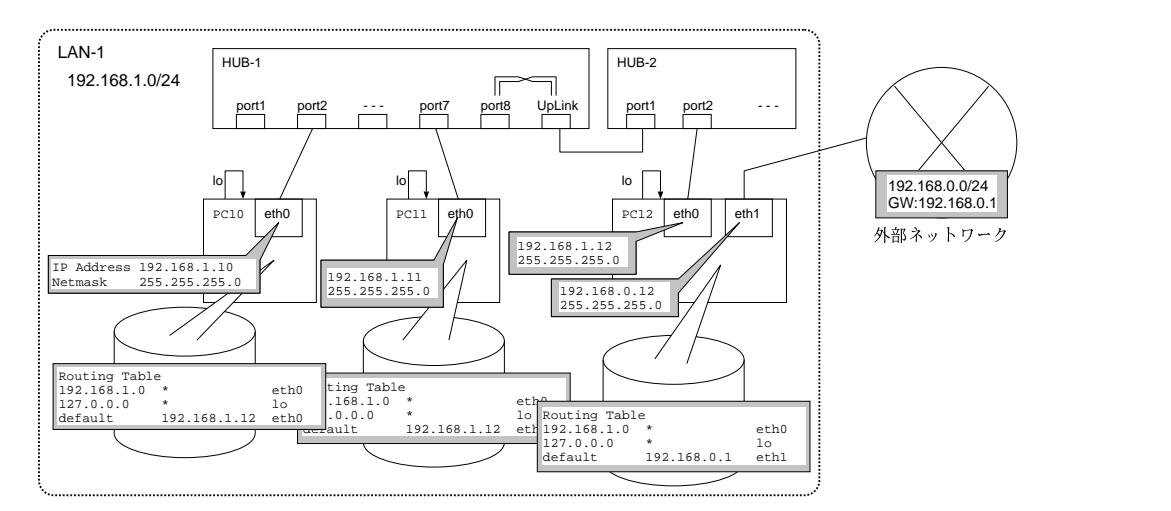

1:  $\qquad \qquad$   $\qquad \qquad$   $\qquad \qquad$   $\qquad \qquad$   $\qquad \qquad$   $\qquad \qquad$   $\qquad \qquad$   $\qquad \qquad$   $\qquad \qquad$   $\qquad \qquad$   $\qquad \qquad$   $\qquad \qquad$   $\qquad$   $\qquad \qquad$   $\qquad$   $\qquad$   $\qquad$   $\qquad$   $\qquad$   $\qquad$   $\qquad$   $\qquad$   $\qquad$   $\qquad$   $\qquad$   $\qquad$   $\qquad$   $\qquad$   $\qquad$   $\qquad$ 

 $2.2$ 

 $2.2.1$ 

lo(Local Loopback Device)

#### $2$

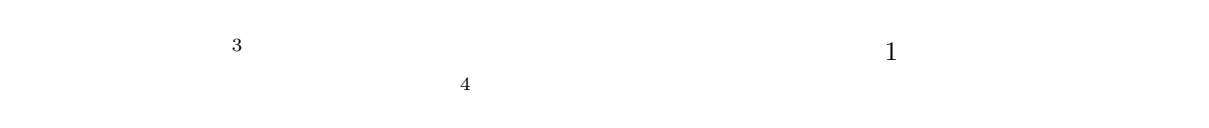

### **LAN**

 $\rm LAN$ 

#### $\rm Up\text{-}Link$

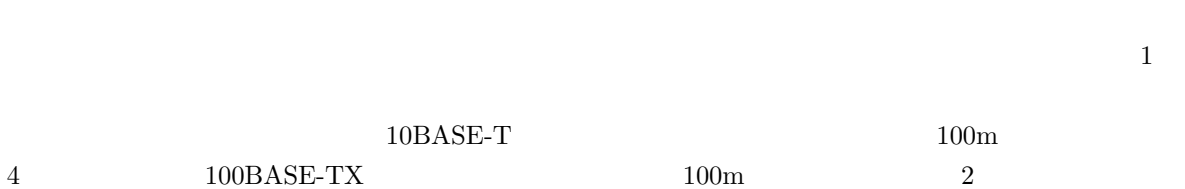

### $2.3$

 $2.3.1$  IP

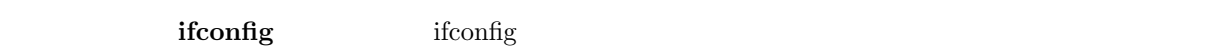

if config eth $0$   $\qquad$  eth $0$   $\qquad$  IP inet addr:192.168.0.18 UP ifconfig eth0 inet  $192.168.0.18$  netmask  $255.255.255.0$  eth $0$  IP if config eth $0$  down  $eth0$ if config eth0 up  $eth0$  $\frac{1}{2}$  ping  $\frac{1}{2}$  ping  $\frac{1}{2}$ ping 192.168.0.17 IP

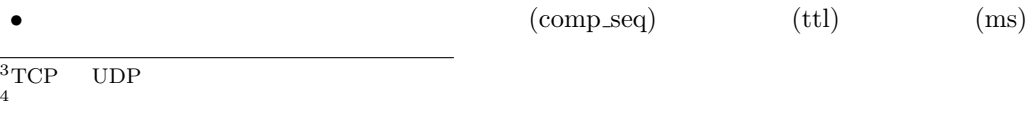

•  $\bullet$  $/$  $\frac{\text{ping}}{\text{Cntl}+\text{c}}$  $\textbf{ifccfg-eth}$  ifconfig IP • /etc/sysconfig/network-scripts/ifcfg-eth0 DEVICE=eth0 ONBOOT=yes BOOTPROTO=static IPADDR=192.168.0.47 NETMASK=255.255.255.0 GATEWAY=192.168.0.7 DHCP(Dynamic Host Configuration Protocol) IP BOOTPROTO=dhcp, BOOTPROTO=none static  $2.3.2$  $(\text{routing})$  $(\text{default gateway})^5$ net is a set of the set of the set of the set of the set of the set of the set of the set of the set of the set of the set of the set of the set of the set of the set of the set of the set of the set of the set of the set route (static routing) (dynamic routing) route route  $\sum_{i=1}^{\infty}$ route -n route add -net  $192.168.1.0$  netmask  $255.255.255.0$  eth0  $[$   $]$  $192.168.1.xx$  eth $0$ route add -net 192.168.1.0 netmask 255.255.255.0 gw 192.168.0.1 192.168.1.xx 192.168.0.1 route add default gw 192.168.0.1 「送信先がその他の場合は,192.168.0.1 に任せる」という設定 5 (default router)

```
route del -net 192.168.1.0 netmask 255.255.255.0 192.168.1.xxroute del default
                192.168.1.xx.192.168.1.0/24 /24 .255.255.255.0 .24\mathbf{1} is the contract of the contract of the contract of the contract of the contract of the contract of the contract of the contract of the contract of the contract of the contract of the contract of the contract of t
                ip forward
                                \gammaproc/sys/net/ipv4/ip_forward \epsilon• echo 1 > /proc/sys/net/ipv4/ip_forward
   • echo 0 > /proc/sys/net/ipv4/ip_forward
                            traceroute traceroute
    \bullet IP and \bullet in \bullet is \bullet if \bullet is \bullet if \bullet is \bullet if \bullet is \bullet if \bullet is \bullet if \bullet is \bullet if \bullet is \bullet if \bullet is \bullet if \bullet is \bullet if \bullet is \bullet if \bullet is \bullet if \bullet is \bullet if \bullet is • 3ping \sumstatic-routes route
\lim_{\alpha \to \infty} \lim_{\alpha \to \infty} route
      /etc/rc.d/init.d/network
                                                                         route add
      /etc/sysconfig/static-routes
                {\bf ip\_forward} \hspace{1cm} /proc/sys/net/ipv4/ip\_forward \hspace{1cm} 0• /etc/rc.d/init.d/network reload
   • Disabling IPv4 packet forwarding:
\sim 0bash
                                  ip_forward
   \bullet Setting network parameters:
  ers in the forward of the set of the set of the set of the set of the set of the set of the set of the set of the set of the set of the set of the set of the set of the set of the set of the set of the set of the set of th
```
# 3 課題

### $3.1$  1

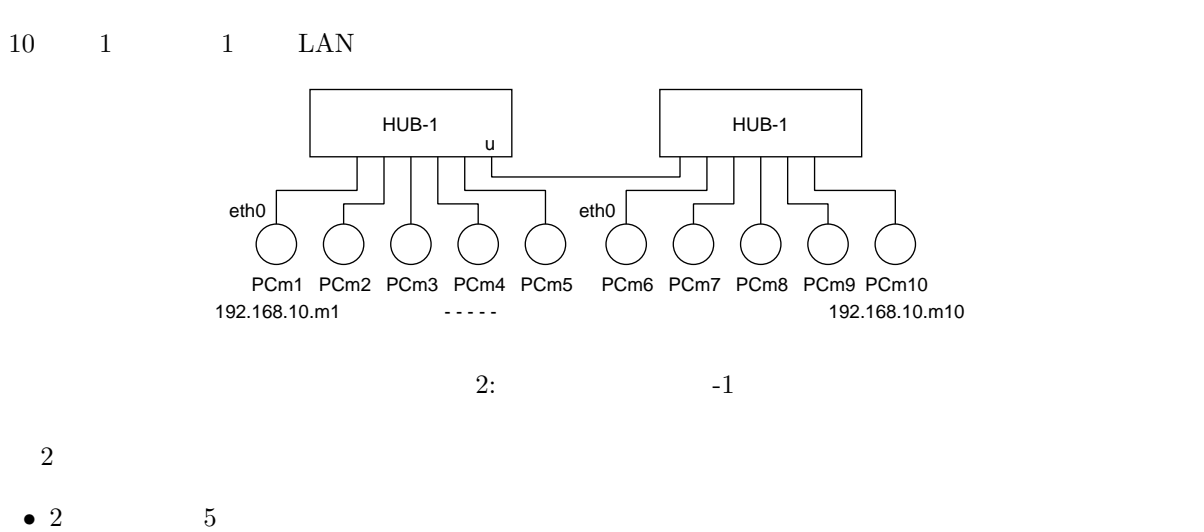

- $\bullet\ \text{eth}0$
- $\label{eq:pc} \text{PC} m_i \qquad \text{IP} \qquad \qquad 192.168.10. m_i$
- ping

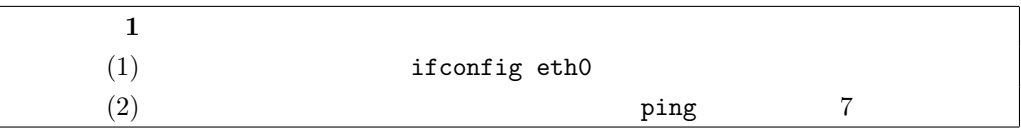

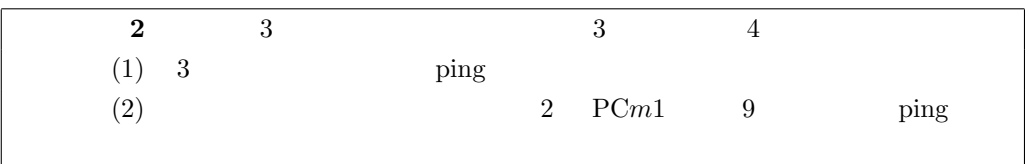

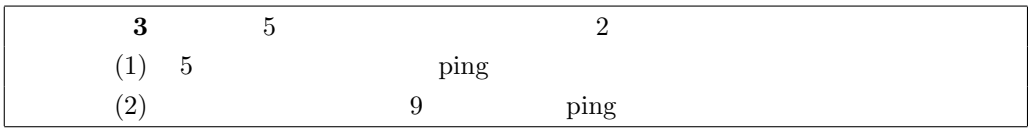

script /root/  $\frac{1}{2}$  ping

 $\overline{\text{exit}}$ 

 $script$ 

## $3.2$   $2$

 $3$  2 LAN

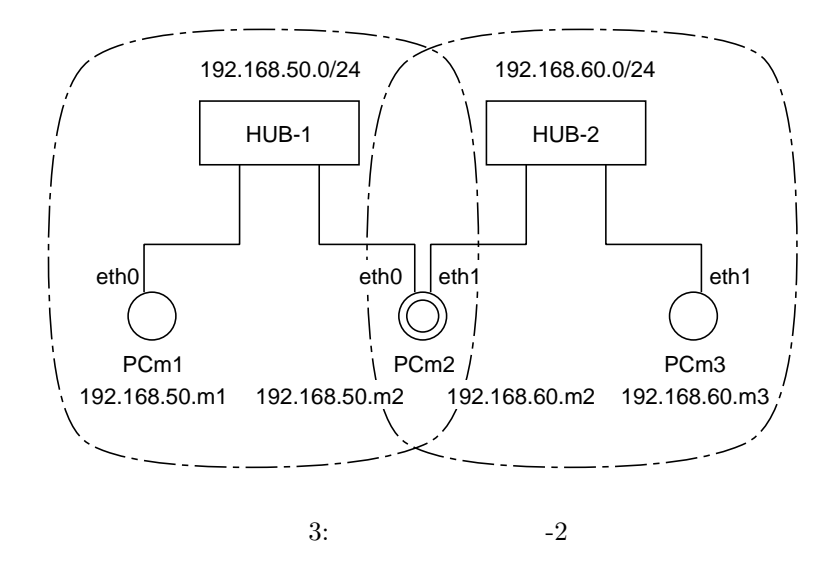

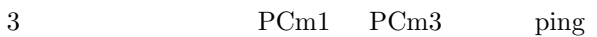

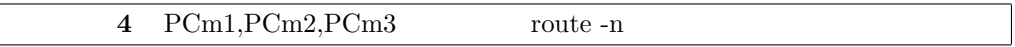

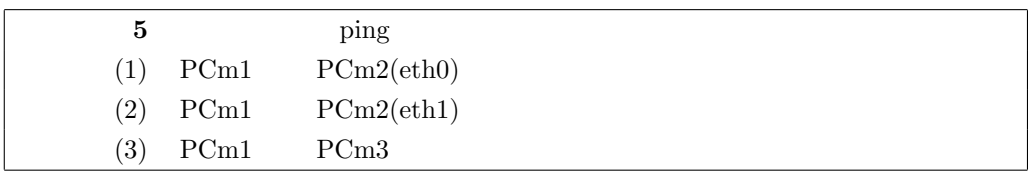

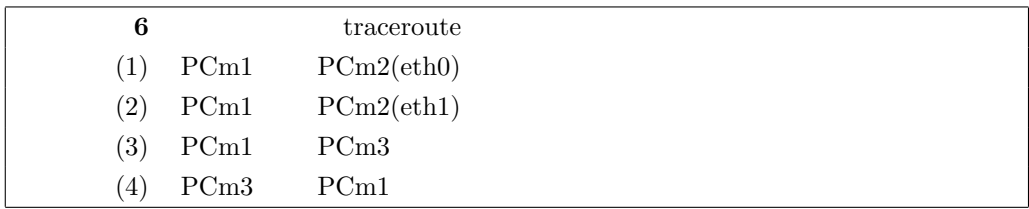

# $3.3$   $3$  $\begin{array}{ccc} 3 & 1 & 3 & 1 \end{array}$ •  $3 \t 10 \t LAN LAN-n \t (n = 1, 2, ..., 10)$  $2 \qquad {\rm LAN}\quad {\rm LAN}\text{-}11 \qquad \qquad {\rm LAN}\text{-}12$ • 1  $\qquad \qquad$  LAN-n • LAN- $n$  1 2 1  $192.168.n.0/24$ –  $\text{PC}m$   $\text{mc}m$ – LAN- $n$  eth0 – LAN- $n$  **LAN-** $n$  $-$  LAN-n  $\text{LAN-}n$  $PCq$ • LAN-11  $\qquad$  LAN-12  $\qquad$  5  $\qquad$  LAN  $192.168.11.0/24 \quad {\rm LAN}\text{-}11 \qquad \qquad 192.168.12.0/24 \quad {\rm LAN}\text{-}12$ – LAN- $n$  eth1 LAN-11 LAN-12 eth1 IP  $192.168.11.n$   $\text{LAN-11}$   $192.168.12.n$   $\text{LAN-12}$ – 以上を恒久的に設定する. • LAN-11 LAN-12  $PCg$  1 – eth $0$  LAN-11 eth $1$  LAN-12  $-\text{eth}0$   $192.168.11.9 + 100$   $\text{eth}1$   $192.168.12.9 + 100$  IP – LAN-11  $\text{LAN-12}$  LAN-11 LAN-12 – 以上を恒久的に設定する.  $PCg$  , we can also the LAN-n can also  $LAN-n$  $\text{LAN-}n$  $7$  LAN- $n$  3 (1)  $\qquad \qquad$  ifconfig  $\qquad \qquad$  route -n  $(2)$  ifcfg-eth0 ifcfg-eth1 static-routes  $(3)$

8 LAN- $n$  LAN- $n'$  $\overline{0}$ traceroute

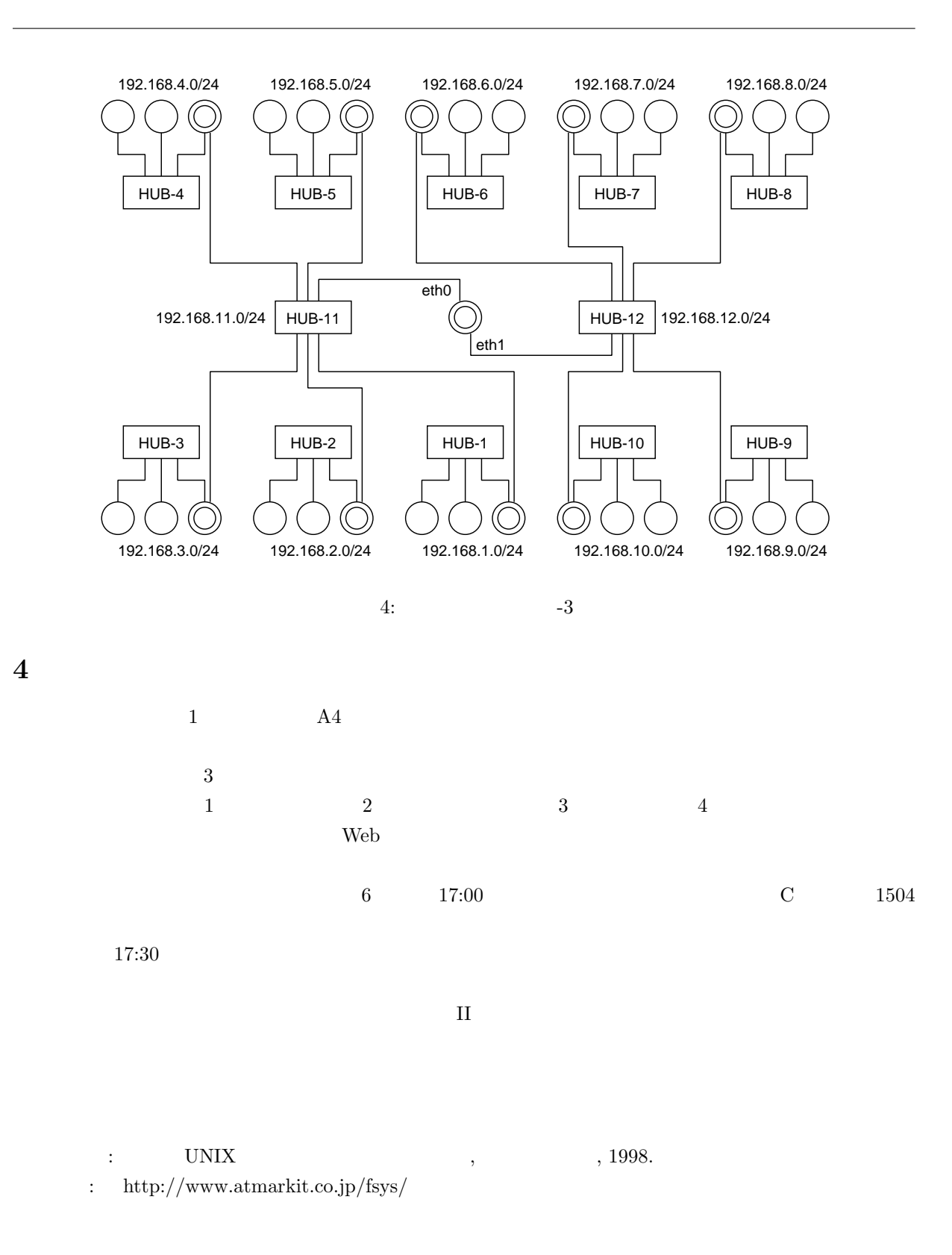